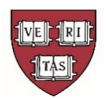

## **Harvard University NON-EMPLOYEE REIMBURSEMENT FORM**

### **Non-employee Reimbursement Reminders:**

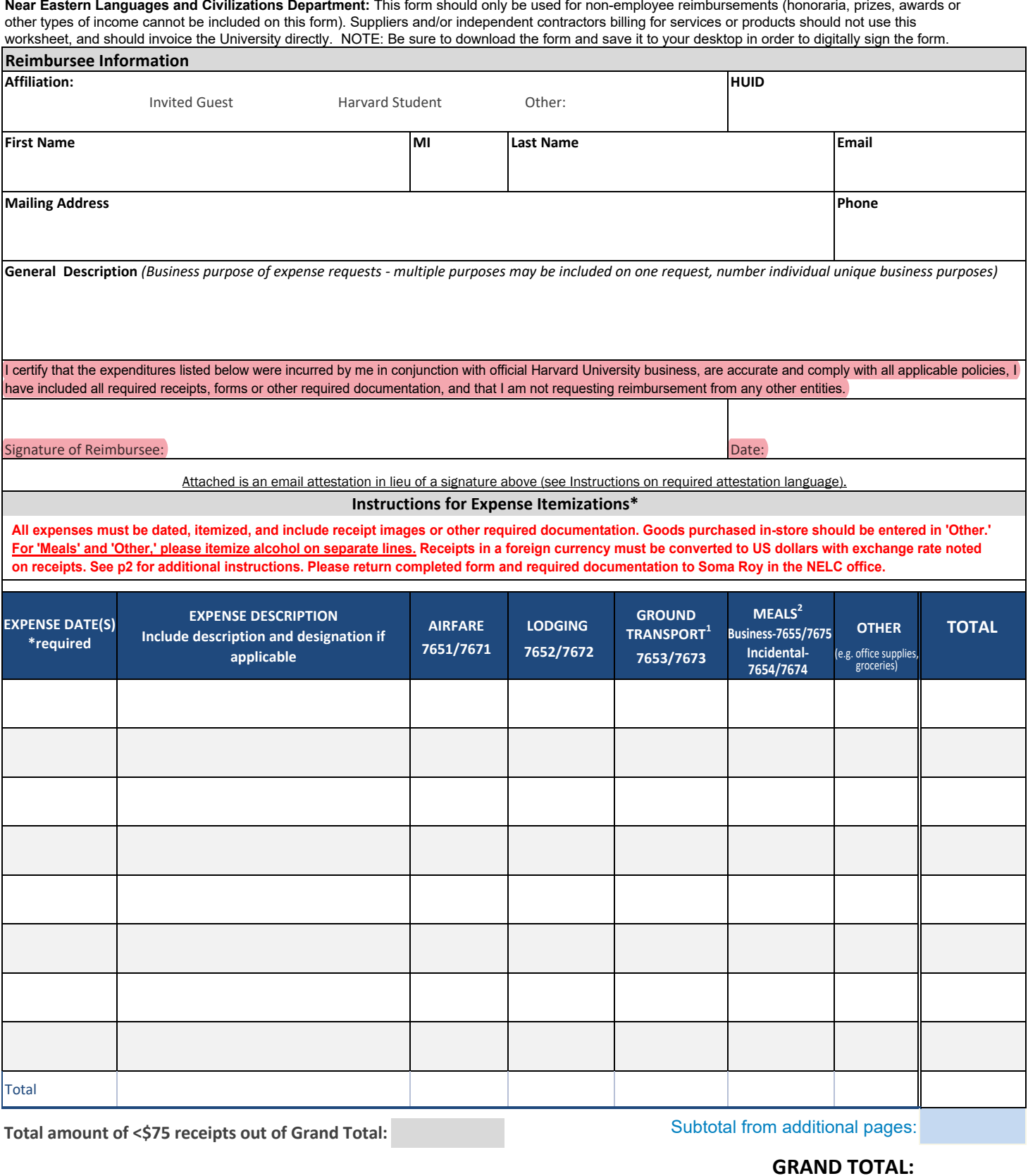

# **\*\*Use additional pages for expenses if necessary\*\***

\* B2P requestors - suggested object codes (domestic/foreign) are below each expense category.

1 Includes trains, car rentals, taxi, etc. Gas is not reimbursed - calculate U.S. mileage at [https://www.gsa.gov/travel;](https://www.gsa.gov/travel) foreign at [https://aoprals.state.gov/web920/per\\_diem.asp](https://aoprals.state.gov/web920/per_diem.asp)

<sup>2</sup> Meals and incidentals including per diem. If allowed, alcohol must be charged to <sup>8450</sup> and itemized as "Other."

<span id="page-1-0"></span>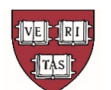

## **Harvard University NON-EMPLOYEE REIMBURSEMENT FORM**

#### **Non-employee Reimbursement Reminders:**

- $\bullet$ The form must be downloaded in order to be able to digitally sign the form.
- $\bullet$ Receipts are required for any expenses ≥\$75.00 (Some schools may require receipts for all expenses, check with your local finance office for guidance.)
- $\bullet$ Missing Receipt Affidavit (MRA) is required when receipt ≥\$75 are not available. MRA must be accompanied by a credit card statement showing individual's name and transaction.
- The MRA can be found at https://travel.harvard.edu/resources
- $\bullet$  $\bullet$ See instructions to process non-employee reimbursements on the B2P site: https://b2p.procurement.harvard.edu/eprocurement-ap

### **Instructions**

- $\Omega$ Reimbursee Information: Enter reimbursee information. See below regarding reimbursee signature requirements.
- $\circled{2}$ General Description: Enter a brief description of the expense(s). Including why the expense was incurred, what the expense was,
- where the expense was incurred, when the expense was incurred.
- ③ Reimbursee Signature: Physically or electronically sign the form. If the form cannot be signed, see below regarding reimbursee email attestation requirements.
- Expense Itemization: List expenses by category.
- ④ ⑤ Submit signed completed form with receipts to local department/unit for processing.

#### **Reimbursee Signature Requirements**

If a reimbursee is unable to complete or sign the Non-employee Reimbursement (NR) form, the reimbursee may submit an email attestation with the applicable receipts.

- ① The attestation email must be from the reimbursee.
- ② Reimbursee must include all required receipts, forms, or other required documentation.
- ③ Reimbursee must include the following language in their email attestation.

EMAIL ATTESATION LANGUAGE (Cut and paste to send to reimbursee if they cannot sign the NR Form)

I certify that the expenses listed below were:

Incurred by me in conjunction with official Harvard University business,

Are accurate and comply with all applicable University policies,

I have included all required receipts, forms, or other documentation,

I am not requesting reimbursement from another source.

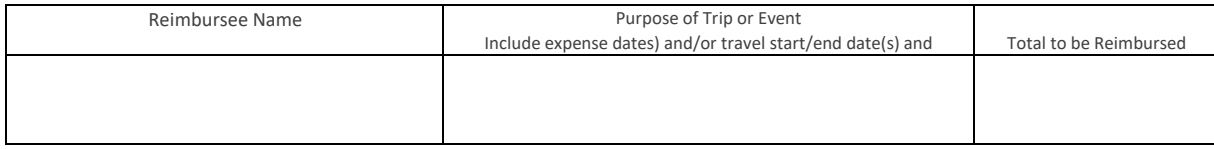